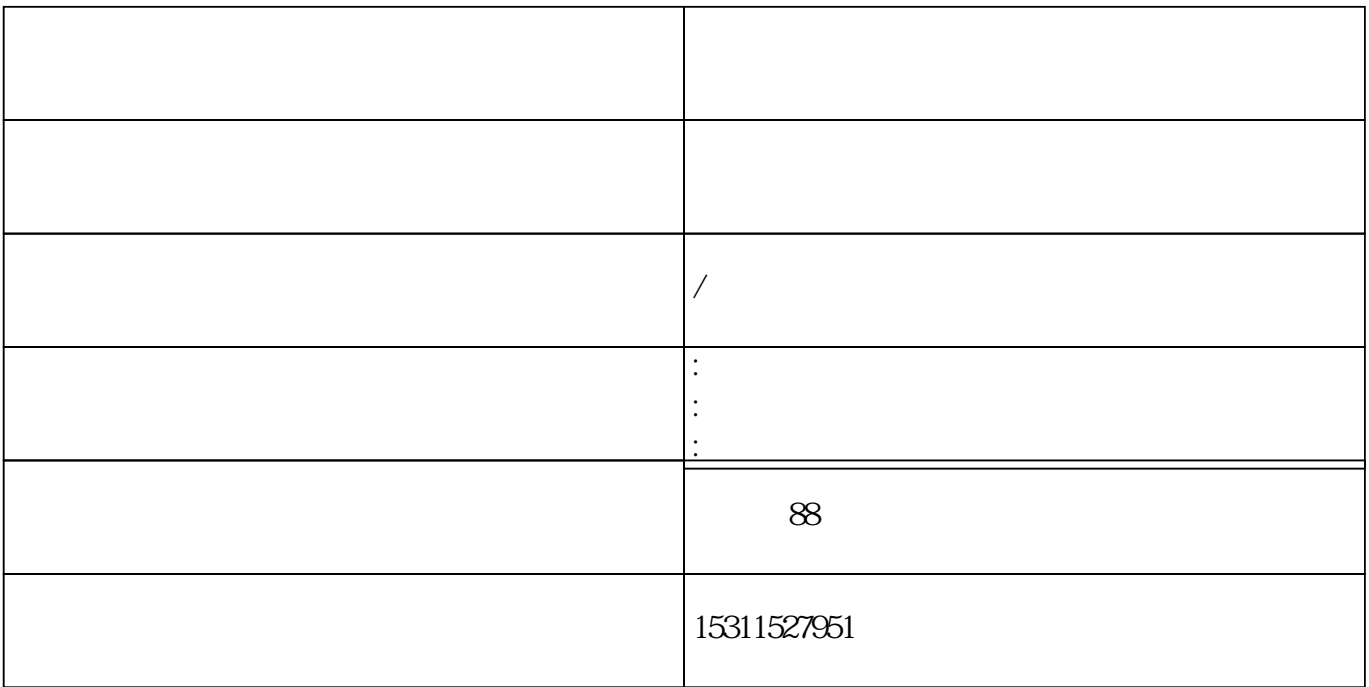

"系统管理"按钮新增一个机构内的部门,然后点击"从业人员管理"——

 $\mathcal{R}$  and  $\mathcal{R}$ 

 $\frac{1}{2}$  , and the contract of the contract of the contract of the contract of the contract of the contract of the contract of the contract of the contract of the contract of the contract of the contract of the contract

 $\kappa$  , and  $\kappa$ 

 $1\qquad$ 

**问题1:如何在新系统里为员工申请基金从业资格证?**

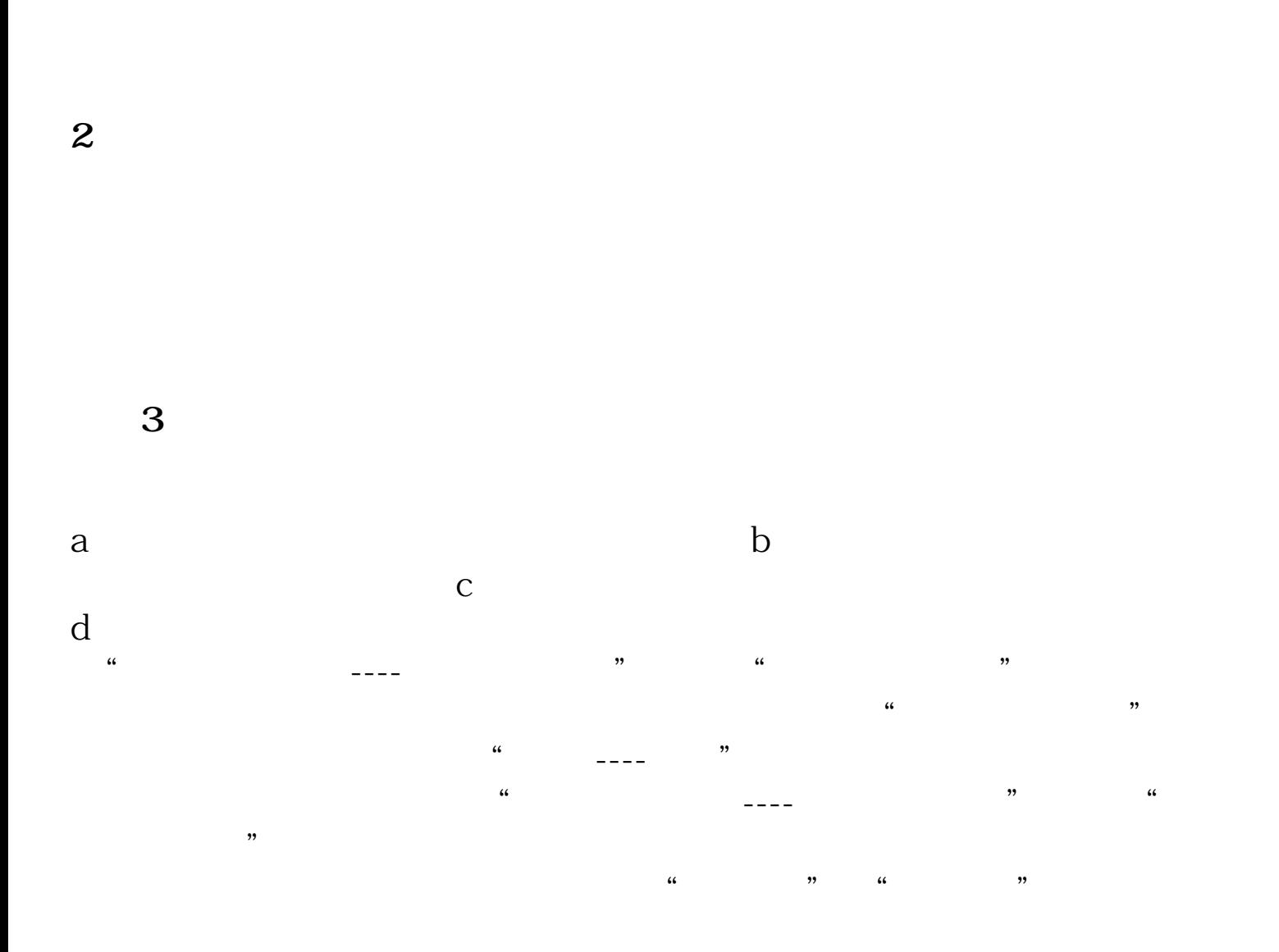

**4:如果遇到从其他私募或者公募跳槽过来的员工,应该怎么处理他的从业资**

**问题5:员工离职后,如何在系统中办理离职?**

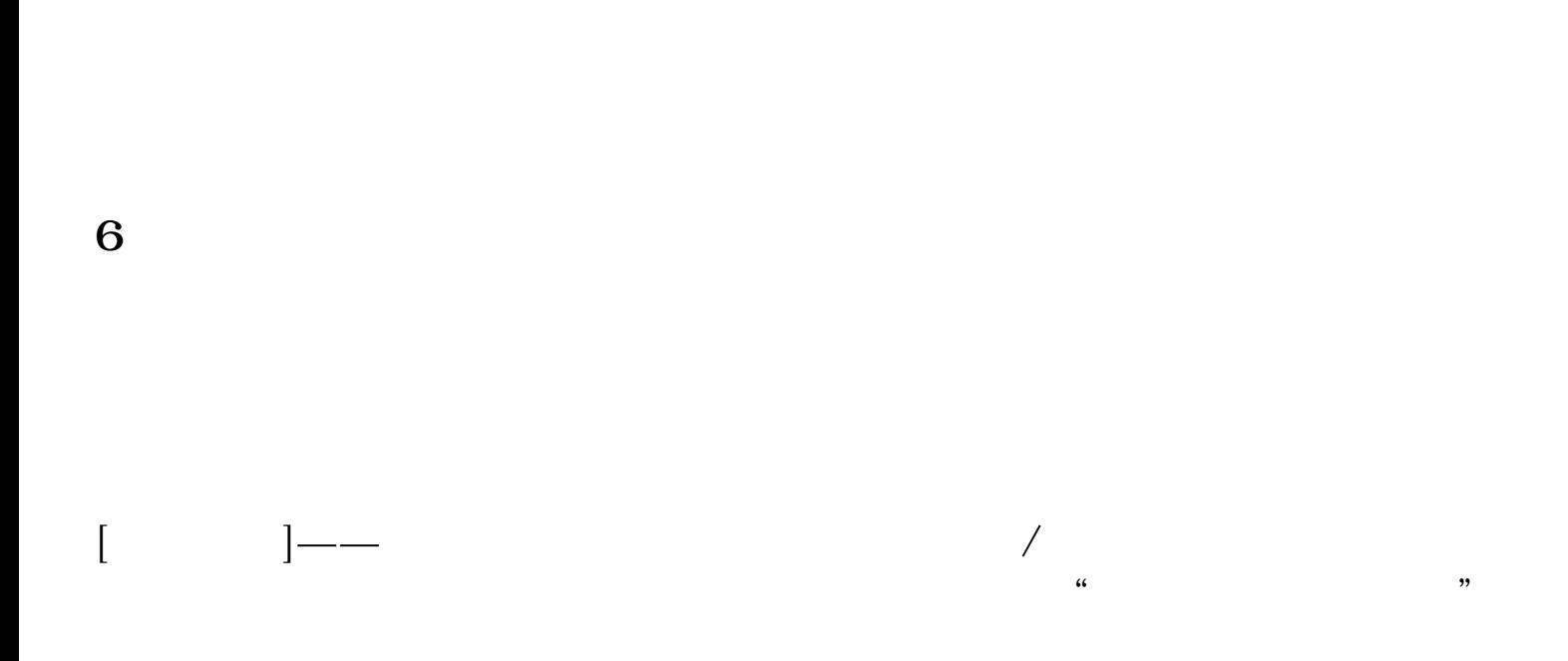

 $\frac{1}{2}$  , and  $\frac{1}{2}$  , and  $\frac{1}{2}$  , and  $\frac{1}{2}$  , and  $\frac{1}{2}$  , and  $\frac{1}{2}$  , and  $\frac{1}{2}$  , and  $\frac{1}{2}$  , and  $\frac{1}{2}$  , and  $\frac{1}{2}$  , and  $\frac{1}{2}$  , and  $\frac{1}{2}$  , and  $\frac{1}{2}$  , and  $\frac{1}{2}$  , a

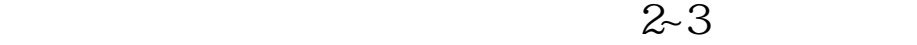